# Саранской и Мордовской Епархии Русской Православной Церкви Религиозная организация - духовная образовательная организация высшего образования «Саранская духовная семинария»

Подписано простой электронной подписью ФИО: Алексей Владимирович Зверев (Протоиерей) Должность: ректор Дата и время подписания: 20.06.2023 09:02:24

Ключ: bbabbbdc-a4e3-46f3-8841-2b831c57141e

**УТВЕРЖДАЮ** Ректор протоиерей Алексей Зверев

Принята на заседании Ученого совета протокол №3 от «15» июня 2023 г.

# РАБОЧАЯ ПРОГРАММА ДИСЦИПЛИНЫ «ИНФОРМАТИКА»

Уровень образования Среднее профессиональное церковное образование

Образовательная программа Основная образовательная программа подготовки служителей Русской Православной Церкви

> Специальность Регент церковного хора, преподаватель

> Квалификация Регент церковного хора, преподаватель

> > Форма обучения Очная

Рабочая программа дисциплины «Информатика» разработана в соответствии с Церковным образовательным стандартом основной образовательной программы подготовки служителей Русской Православной Церкви, специальность «Регент церковного хора. преподаватель», утвержденным решением Священного Синода от 29.07.2017 г. (журнал №  $61$ ).

Разработчики: старший преподаватель Религиозной организации - духовной образовательной организации высшего образования «Саранская духовная семинария Саранской и Мордовской Епархии Русской Православной Церкви» Миронов Д. С.

Согласовано: Согласовано:<br>Заведующая регентским отделением *In Doce* - М. Фомаида (Синицкая)

Рабочая программа дисциплины «Информатика» одобрена на заседании Ученого Совета Религиозной организации - духовной образовательной организации высшего образования «Саранская духовная семинария Саранской и Мордовской Епархии Русской Православной Церкви» от 15 июня 2023 г., протокол № 3.

# **СОДЕРЖАНИЕ**

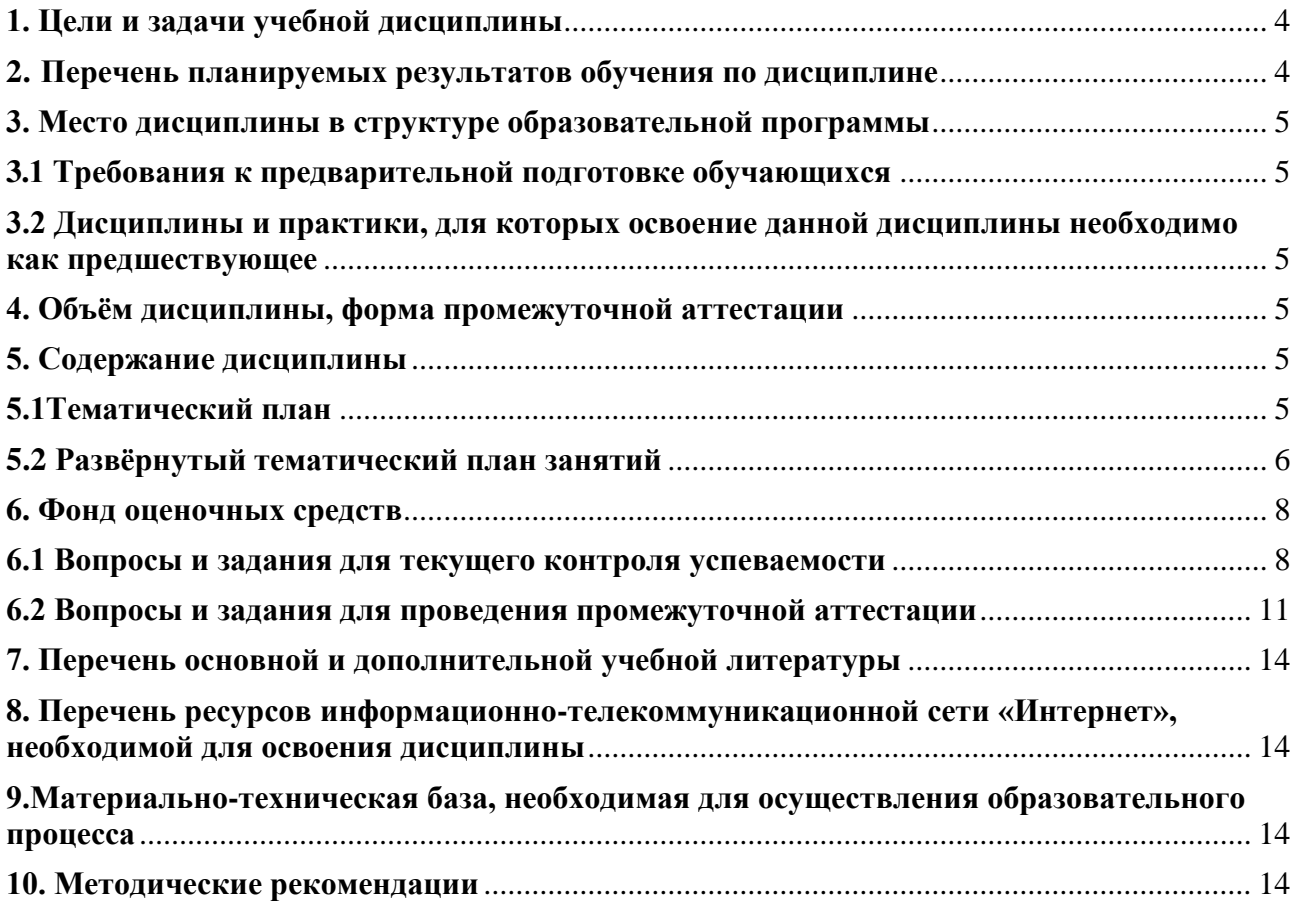

#### **1. Цели и задачи учебной дисциплины**

#### **Целью изучения дисциплины** является:

<span id="page-3-0"></span>Обеспечение учащихся квалификацией в области информатики, необходимой для эффективной учебы и профессиональной деятельности.

#### **Задачами дисциплины** являются:

– ознакомление студентов с основными информационными процессами;

– формирование навыков работы в информационных системах с использованием средств компьютерной коммуникации и обеспечения информационной безопасности

– обучение студентов практическим и теоретическим основам грамотной работы с текстовыми документами малых и средних размеров (письмо, записка, прошение, отчет, статья, дипломная работа): создание, оформление, редактирование;

– обучение пользованию наиболее распространенными прикладными пакетами программ;

– использование информационных систем для решения прикладных задач;

– обучение студентов начальным навыкам работы с табличными документами для упорядочения, сохранения и обработки данных;

– научить студентов работе в программе PowerPoint, для создания презентаций;

– сформировать навык владения программами удалённой конференцсвязи, в частности–Zoom, для участия и проведения конференций и дистанционных занятий;

– обучить студентов пользоваться электронной информационной образовательной средой ЭИОС, для эффективной организации учебного процесса;

– научить студентов навыкам работы с электронными библиотечными системами: ИРБИС, «Университетская Библиотека» и другими для эффективного поиска учебной литературы;

– обучить студентов работе с системой дистанционного образования СДО Учебного комитета;

– знакомство с устройством и принципами функционирования сети Интернет для правильной, эффективной и безопасной работы с сетевыми источниками информации (поиск, использование, размещение данных).

#### **2. Перечень планируемых результатов обучения по дисциплине**

<span id="page-3-1"></span>Результатом освоения учебной дисциплины является формирование следующих *профессиональных компетенций:*

− OK-4. Осуществлять поиск, анализ и оценку информации, необходимой для постановки и решения профессиональных задач, профессионального развития;

− OК-8. Использовать умения и знания учебных дисциплин в профессиональной деятельности.

В результате изучения дисциплины студент должен

*знать:*

– основы информатики, способствующие формированию современного взгляда на научную деятельность и способы ее осуществления;

*уметь:*

– использовать знание компьютерных и информационных технологий и критериев научности в профессиональной деятельности, профессиональной коммуникации и межличностном общении;

– анализировать и варьировать знания компьютерных и информационных технологий в прикладных целях профессиональной деятельности;

– уметь создавать и использовать текстовые документы, электронные таблицы, презентации, для решения учебных задач;

– уметь создавать и подключаться к видеоконференциям для участия и проведения дистанционных занятий;

– уметь пользоваться электронной информационной образовательной средой ЭИОС, для увеличения эффективности учебного процесса с помощью современных информационных технологий;

– уметь находить в электронных библиотечных системах ЭБС нужную учебную литературу;

– уметь пользоваться системой дистанционного образования СДО Учебного комитета. *владеть:*

– навыками использования программных средств и навыками безопасной работы в сети Интернет;

– системой теоретических знаний, включающих базовые понятия и терминологию.

### **3. Место дисциплины в структуре образовательной программы**

<span id="page-4-0"></span>Дисциплина «Информатика» относится к вариативному модулю цикла «Дисциплины» учебного плана программы.

### **3.1 Требования к предварительной подготовке обучающихся**

<span id="page-4-1"></span>Для освоения дисциплины необходимы знания, полученные ранее в объеме 11 классов школьной программы.

# <span id="page-4-2"></span>**3.2 Дисциплины и практики, для которых освоение данной дисциплины необходимо как предшествующее**

Изучение дисциплины позволяет углубить и расширить знания по предметам, изучаемым в духовной семинарии.

#### **4. Объём дисциплины, форма промежуточной аттестации**

<span id="page-4-3"></span>Дисциплина изучается в 3 семестре, общая трудоемкость составляет 32 академических часа. Завершается изучение дисциплины недифференцированным зачетом.

# <span id="page-4-4"></span>**5. Содержание дисциплины**

#### **5.1Тематический план**

<span id="page-4-5"></span>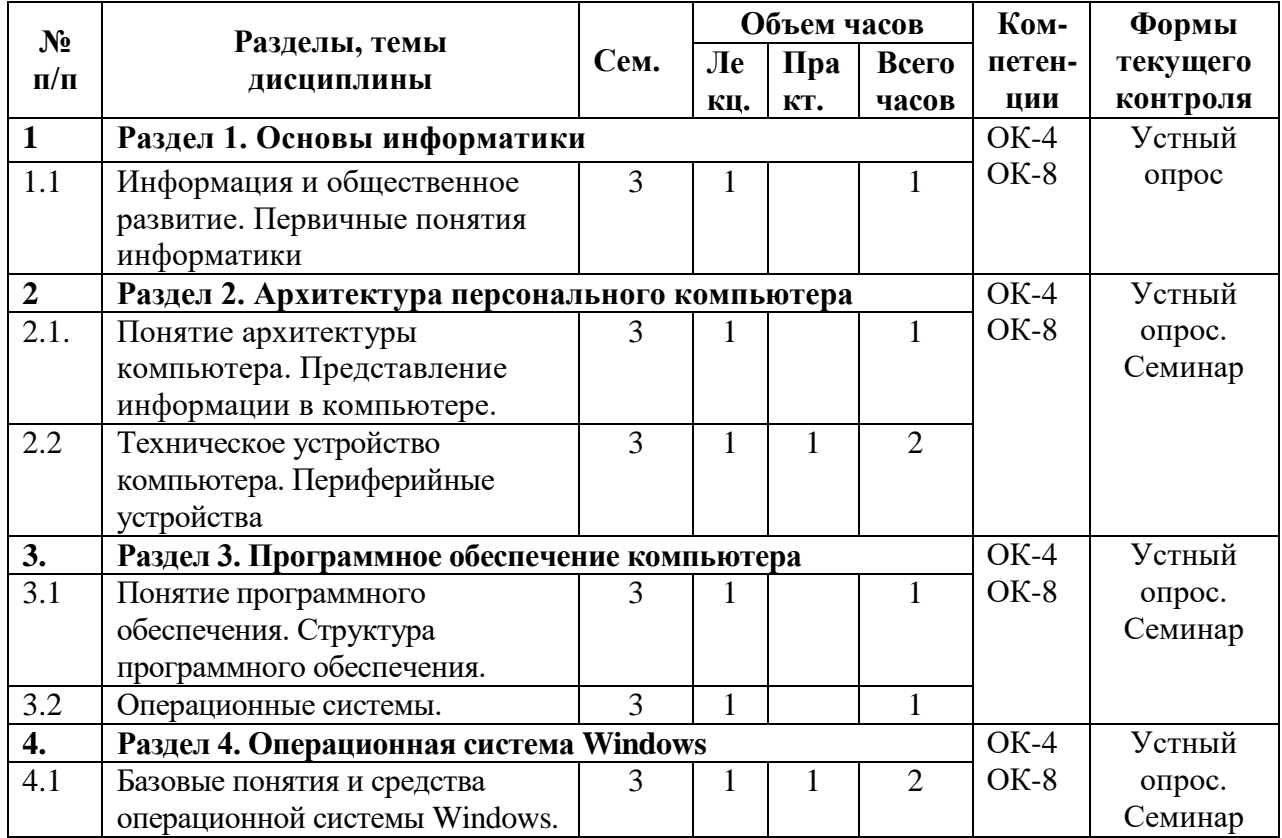

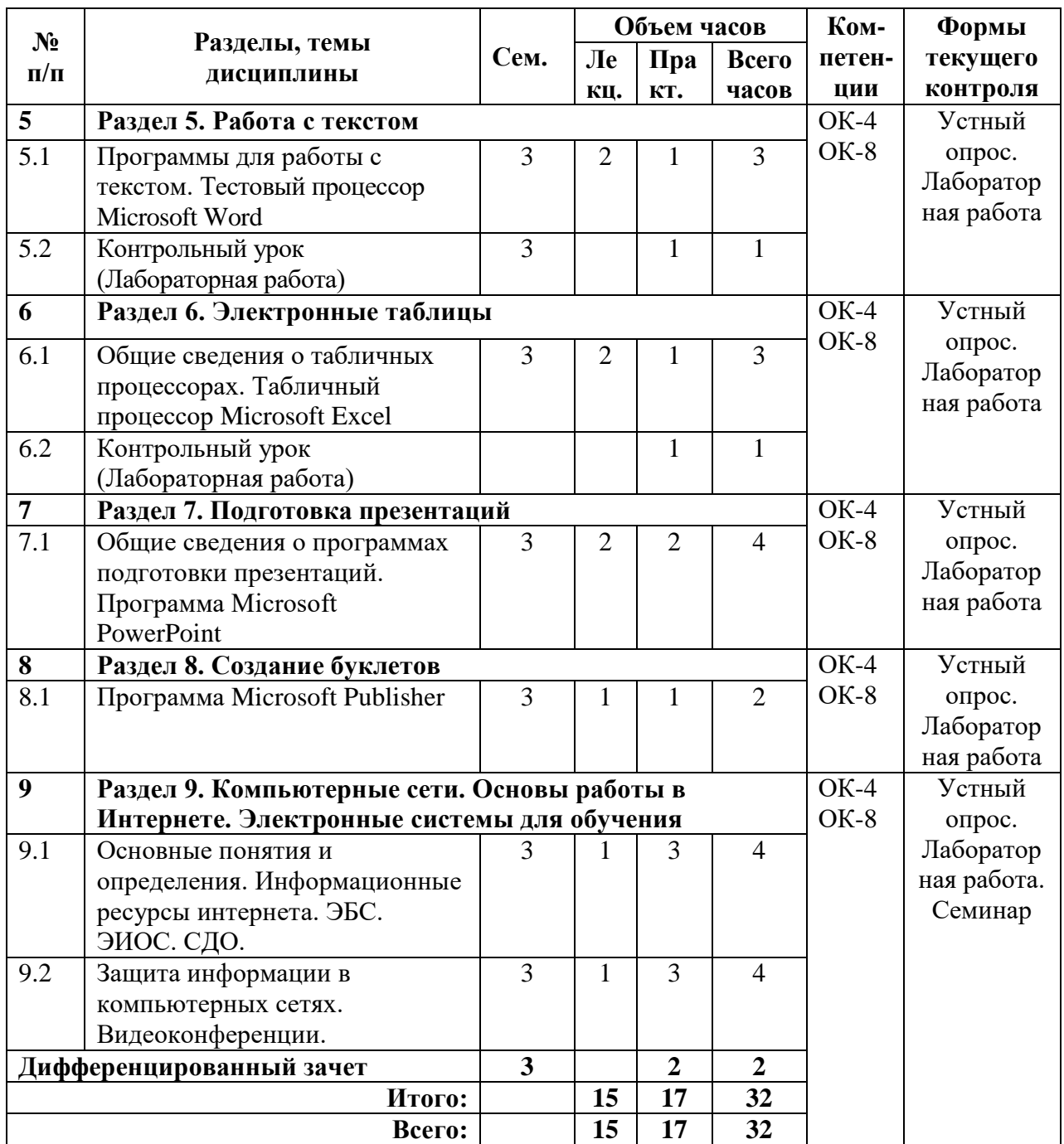

#### <span id="page-5-0"></span>**5.2 Развёрнутый тематический план занятий Раздел 1. Основы информатики**

Тема 1.1. Информация и общественное развитие. Первичные понятия информатики.

Форма проведения занятия: лекционная, практическая.

Краткое содержание, раскрывающее тему: Информационное общество. Этапы развития. Информационные революции. Виды профессиональной информационной деятельности человека. Информация. Представление информации. Свойства информации. Единицы измерения информации. История развития ВТ. Поколения ЭВМ.

# **Раздел 2. Архитектура персонального компьютера**

Тема 2.1. Понятие архитектуры компьютера. Представление информации в компьютере. Техническое устройство компьютера. Периферийные устройства.

Форма проведения занятия: лекционная, практическая.

Краткое содержание, раскрывающее тему: Текстовая, числовая, графическая, аудио и видеоинформация. Виды памяти: оперативная и внешняя. Магистрально-модульный принцип построения ПК. Процессор. Материнская плата, шина, системный блок. Дисплей, клавиатура, мышь, принтер.

#### **Раздел 3. Программное обеспечение компьютера**

Тема 3.1. Понятие программного обеспечения. Структура программного обеспечения. Операционные системы.

Форма проведения занятия: лекционная, практическая.

Краткое содержание, раскрывающее тему: Системное программное обеспечение, инструментальное ПО, прикладное ПО. Назначение операционной системы ее составные части. Интерфейс пользователя. Файловая система. Понятие файл и каталог.

#### **Раздел 4. Операционная система Windows**

Тема 4.1. Базовые понятия и средства операционной системы Windows. Основы работы в операционной системе Windows.

Форма проведения занятия: лекционная, практическая.

Краткое содержание, раскрывающее тему: Основы графического интерфейса: рабочий стол, меню, кнопка, значок и ярлык, окна. Основное меню Windows. Включение и выключение компьютера. Справочная система Windows. Файловый менеджер: создание каталога, копирование, перемещение, удаление, переименование, изменение атрибутов файла, создание каталога, работа с группами файлов и папок. Запуск программ, открытие папок и документов, поиск файлов и папок. Архивация файлов. Вирусы и борьба с ними. Определение свободного места на диске. Настройка даты и времени.

#### **Раздел 5. Работа с текстом**

Тема 5.1. Программы для работы с текстом. Тестовый процессор Microsoft Word.

Форма проведения занятия: лекционная, практическая.

Краткое содержание, раскрывающее тему: Создание и редактирование документов. Форматы текстовых файлов. Форматирование текстовых документов. Элементы текстового документа (символ, абзац, страница). Параметры страницы (формат бумаги, ориентация страницы, поля, нумерация страниц). Форматирование абзацев (выравнивание, межстрочный интервал, положение на странице). Форматирование символов (гарнитура, начертание, кегль (размер), цвет, специальные эффекты). Вставка рисунков. Многоколоночная верстка. Оформление буквицы. Вставка объектов WordArt. Вывод документов на печать. Списки. Нумерованные списки. Маркированные списки. Многоуровневые списки. Таблицы. Редактирование структуры таблиц. Форматирование таблицы. Создание оглавления. Вставка рамки.

Тема 5.2. Контрольный урок.

Форма проведения занятия: лабораторная работа.

Контрольный урок проводится по теме: 5.1. Программы для работы с текстом. Тестовый процессор Microsoft Word.

#### **Раздел 6. Электронные таблицы**

Тема 6.1. Общие сведения о табличных процессорах. Табличный процессор Microsoft Excel.

Форма проведения занятия: лекционная, практическая.

Краткое содержание, раскрывающее тему: Основные элементы: ячейка, строка, столбец, лист, книга. Типы данных: число, текст, формула. Автозаполнение. Технология создания документов в электронных таблицах. Редактирование документов. Форматирование ячеек (установка типа данных, выравнивания, границ и заливки). Встроенные математические функции. Встроенные статистические функции. Встроенные логические функции. Типы диаграмм и графиков. Мастер диаграмм. Создание диаграмм. Форматирование диаграмм. Построение и форматирование диаграмм различного типа. Построение графиков. Сводная таблица.

Тема 6.2. Контрольный урок.

Форма проведения занятия: лабораторная работа.

Контрольный урок проводится по теме: 6.1. Общие сведения о табличных процессорах. Табличный процессор Microsoft Excel.

#### **Раздел 7. Подготовка презентаций**

Тема 7.1. Общие сведения о программах подготовки презентаций. Программа Microsoft PowerPoint.

Форма проведения занятия: лекционная, практическая.

Краткое содержание, раскрывающее тему: Компьютерная презентация. Мультимедиа технология. Слайд. Структура слайда. Оформление слайда. Вставка графических и звуковых объектов в презентацию. Использование анимации в презентациях. Эффекты смены слайдов. Анимация объектов слайдов. Интерактивная презентация. Переходы между слайдами при помощи ссылок. Демонстрация презентации. Технология создания презентаций. Создание слайдов. Изменение структуры слайда. Вставка графических и звуковых объектов. Оформление слайдов. Применение анимационных эффектов. Создание анимированных объектов. Создание гиперссылок для переходов между слайдами. Настройка презентации.

#### **Раздел 8. Создание буклетов**

Тема 8.1. Программа MicrosoftPublisher.

Форма проведения занятия: лекционная, практическая.

Краткое содержание, раскрывающее тему: Настольная издательская система. Проектирование разметки страницы, оформление и проверка текста. Создание, настройка, использование разнообразных маркетинговых материалов.

# **Раздел 9. Компьютерные сети. Основы работы в Интернете. Электронные системы для обучения**

Тема 9.1. Основные понятия и определения. Информационные ресурсы интернета. ЭБС. ЭИОС. СДО. Защита информации в компьютерных сетях. Видеоконференции.

Форма проведения занятия: лекционная, практическая.

Краткое содержание, раскрывающее тему: Локальные и глобальные компьютерные сети. Назначение и возможности компьютерных сетей различных уровней. Знакомство с браузерами. Защита информации от компьютерных вирусов. Правила хранения личных данных в сети. Технологии поиска информации в сети Интернет. Поисковые системы. Поиск информации, по ключевым словам, фразам в сети Интернет. Облачные сервисы. Сервисы электронных библиотечных Систем ЭБС: поиск нужной литературы. Обзор электронной информационной образовательной среды ЭИОС. Система дистанционного образования СДО Учебного комитета. Настройка программы Zoom, для участия в видеоконференциях. Создание ящика электронной почты и настройка его параметров. Формирование адресной книги.

#### **6. Фонд оценочных средств**

<span id="page-7-0"></span>Контроль успеваемости и степени усвоения материала по дисциплине «Информатика» осуществляется регулярно.

Своевременная проверка домашних заданий, еженедельный опрос студентов, контрольные уроки по темам, итоговый зачетный урок - должны обеспечить качественное усвоение материала.

Зачетный урок по дисциплине «Информатика» включает различные формы работы и проверки материала. Его можно провести, сочетая устный ответ с практической частью – работой на компьютере.

#### <span id="page-7-1"></span>**6.1 Вопросы и задания для текущего контроля успеваемости**

**3 семестр**

**Раздел 5. Работа с текстом Контрольный урок 5.2**  Форма проведения занятия: практическая (лабораторная работа). Вопросы: 1. Основы работы с Microsoft Word;

- 2. Работа с текстом;
- 3. Форматирования текста;
- 4. Списки;
- 5. Таблицы;
- 6. Изображения.
- 7. Создание макета.

# **Задания к контрольному уроку 5.2.**

Выполнить лабораторную работу в соответствии со следующим заданием:

- 1. Работа должна состоять из:
	- 1.1. Титульный лист содержащий тип работы (Лабораторная работа) и тему работы, а также информацию о ВУЗе, исполнителе и преподавателе;
	- 1.2. Оглавление, с указанием страниц разделов;
	- 1.3. Последняя страница список литературы, соответствующий тематике работы. Не менее одного печатного издания, допускается использование электронных изданий и ссылок, но не более 30%;
	- 1.4. Все страницы должны быть пронумерованы начиная со второй страницы, начиная с номера «2»;
	- 1.5. В работе должны присутствовать верхний и нижний колонтитулы;
	- 1.6. Обязательно должно быть не менее двух обычных сносок и двух концевых;
	- 1.7. Все названия разделов должны быть помечены отдельным номером (в соответствии с оглавлением) и выделены отдельным шрифтом;
- 2. В работе должны быть предусмотрены следующие разделы:
	- 2.1. Работа со шрифтами (5-6 примеров)
	- 2.2. Работа с абзацами (5-6 примеров)
	- 2.3. Работа со списками (по 1 примеру)
		- 2.3.1. Маркированный
		- 2.3.2. Нумерованный
		- 2.3.3. Многоуровневый
	- 2.4. Работа с таблицами (по 1 примеру)
		- 2.4.1. Добавление таблицы
		- 2.4.2. Вставка таблиц из Excel
		- 2.4.3. Рисование таблиц
		- 2.4.4. Преобразование текста в таблицу
		- 2.4.5. Работа с формулами в таблицах (Автосумма…)
	- 2.5. Работа с газетными колонками (по 1 примеру, но не более чем на две страницы все 4ре пункта)
		- 2.5.1. Три колонки
		- 2.5.2. Две колонки
		- 2.5.3. Колонка справа
		- 2.5.4. Колонка слева
	- 2.6. Вставка объектов
		- 2.6.1. Объект графическое изображение (рассмотреть варианты вставки); (3-6 примеров разных вставок)
		- 2.6.2. Объект математическая формула; (1 пример)
		- 2.6.3. Объекты WordArt; (3-6 примеров)
		- 2.6.4. Вставка диаграмм и графиков; (3 -6 примеров, но не более чем на одну страницу)
		- 2.6.5. Вставка символов (по 5 примеров из 3 библиотек)

# **Раздел 6. Электронные таблицы Контрольный урок 6.2**

Форма проведения занятия: практическая (лабораторная работа). Вопросы:

1. Основы работы с Microsoft Excel;

2. Работа с файлами;

3. Работа с документом;

4. Основы вычислений;

5. Использование функций;

6. Форматирование данных;

7. Печать документов, настройка различных вариантов печати, устранение сбоев и простейших неполадок.

#### **Задания к контрольному уроку 6.2.**

Задание1.

-Запустите табличный процессор и изучите структуру его окна. Найдите строку меню, инструментальные панели, полосы прокрутки, строку состояния, строку заголовков столбцов, столбец заголовков строк. Перемещая указатель мыши на различные элементы окна, понаблюдайте за его формой.

-Изучите структуру операционного меню и присутствующих в окне инструментальных панелей.

-По очереди отобразите, а затем отключите отображение всех инструментальных панелей программы. Восстановите исходный состав панелей.

- Откройте окно Настройка и изучите его структуру. С помощью контекстной справки изучите назначение элементов управления, расположенных на его вкладках. Закроете окно.

- Откройте любой шаблон и выполните для него первичное сохранение в своей папке. Внесите любые изменения в рабочий лист и попробуйте выполнить операцию закрытия. Выполните текущее сохранение, затем закрытие документа.

- Откройте окно Параметры страницы (Стиль страницы) и изучите его структуру, а также назначение элементов управления на его вкладках.

- Откройте окно Печать, изучите его структуру и назначение находящихся в нем элементов управления.

#### **Задание 2**

-Запустите табличный процессор. Выясните название рабочей книга (документа), а также количество и названия рабочих листов, находящихся в рабочей зоне.

-Разными способами выполните последовательные переходы к ячейкам К21, А1, А65536, IV1, IV65536, А1. С помощью клавиатуры, а затем с помощью мыши перейдите последовательно на все листы книги, а затем вернитесь назад.

-В ячейку А1 введите текст Фамилия, в ячейку  $B1 -$ Дата рождения и в ячейку  $C1 -$ Рост. Что наблюдается при вводе значения в ячейку С1? Как добиться, чтобы текст был виден полностью?

-Заполните пять следующих строк таблицы соответствующими данными ваших знакомых или вымышленными значениями и установите режим автоматического выбора ширины ячеек. Сохраните документ.

-Переместитесь к первой заполненной ячейке полученной таблицы. Последовательно переместитесь к последней заполненной ячейке в первой строке, в первом столбце, в конце таблины.

-Измените текст в ячейке А1 на новое значение Фамилия И.О., используя для

этого строку формул.

-В ячейку А1 добавьте следующее примечание: «Столбец фамилий», а в ячейку В1 — «Столбец дат рождения». Перейдите в последнюю заполненную ячейку таблицы, а затем совместите курсор мыши сначала с ячейкой А1, а затем с ячейкой В1. Объясните, что отображается на экране? Измените содержание примечания к ячейке А1, а затем вообще удалите его.

-Удалите все элементы из ячейки В1, затем отмените это действие и удалите только содержимое. Отмените удаление.

-Разными способами выделите связный диапазон из ячеек А1:С5. Снимите выделение. -Выделите несвязный фрагмент, состоящий из ячеек А1, В1 и ВЗ. Снимите выделение.

-Выделите столбцы С, D и Е. Снимите выделение и выделите строки 4, 5, 6 и 7.

### **Задание 3**

-Перейдите на следующий рабочий лист и введите в ячейку В1 слово «файл», затем с помощью маркера заполните этим словом десять последовательных ячеек столбца В.

-Используя подходящий прием автозаполнения, введите число 100 в ячейки А1, В1 и ВЗ.

-Перейдите на следующий рабочий лист и введите в ячейку В1 слово «Январь».

-Используя маркер заполнения, получите в столбце В названия всех остальных месяцев года.

-Заполните ячейку А1 числом 1, а ячейку А2 — числом 2. Используя маркер заполнения, добейтесь появления последовательной нумерации в первых ста ячейках столбна А.

-Откройте окно Прогрессия (Заполнить ряды), изучите его структуру и назначение находящихся в нем элементов управления. Получите в последовательных ячейках строки значения 5,8,11,14 и т. д. до 41. В следующей строке получите последовательность дат, которая начинается с текущей и содержит только даты одноименных дней недели.

6. Создайте свой собственный список автозаполнения (например, из названий какихлибо предметов или имен ваших знакомых), а потом с помощью маркер заполнения занесите эти названия в ряд последовательных ячеек листа.

### <span id="page-10-0"></span>**6.2 Вопросы и задания для проведения промежуточной аттестации Вопросы к зачету**

### **3 семестр**

1. Информационное общество. Этапы развития.

2. Информационные революции.

3. Виды профессиональной информационной деятельности человека.

4. Информация. Представление информации. Свойства информации.

5. Единицы измерения информации. Носители информации.

6. Магистрально-модульный принцип построения компьютера.

7. Внутренняя архитектура компьютера.

8. Периферийные устройства.

9. Операционные системы: виды, возможности и сферы применения.

10. Прикладное программное обеспечение компьютера.

11. Локальные и глобальные компьютерные сети.

12. Технологии поиска информации в сети Интернет.

13. Облачные сервисы сети Интернет.

14. Защита информации от компьютерных вирусов. Компьютерные вирусы: методы распространения, профилактика заражения.

15. Защита информации от компьютерных вирусов. Антивирусные программы.

16. Защита информации в компьютерных сетях. Правила хранения личных данных в сети.

17. Назначение и основные функции текстового редактора MSWord.

18. Назначение и основные функции электронных таблиц MSExcel.

19. Назначение и основные функции программы подготовки презентаций PowerPoint.

**Практические задания**

**Задание 1.** С использованием редактора MS Word выполните учебно-научную работу, посвященную одному из храмов Мордовии. Тема работы «История, современное состояние и святыни храма (название)». В оформлении работы используйте разные способы форматирования шрифтов и абзацев, таблицу, рисунки, правильно указанные ссылки на источники (не менее 3-х), которыми пользовались при составлении текста. Объем работы 2– 3 страницы и титульный лист.

**Задание 2.** Используя программу MS Excel, заполните таблицу учитывая следующие данные: Оклад: заведующий кафедрой- 30000, профессор– 25000, доцент– 20000, лаборант– 15000. Налоги: подоходный- 13%, пенсионный- 10%, профсоюзный- 5%.

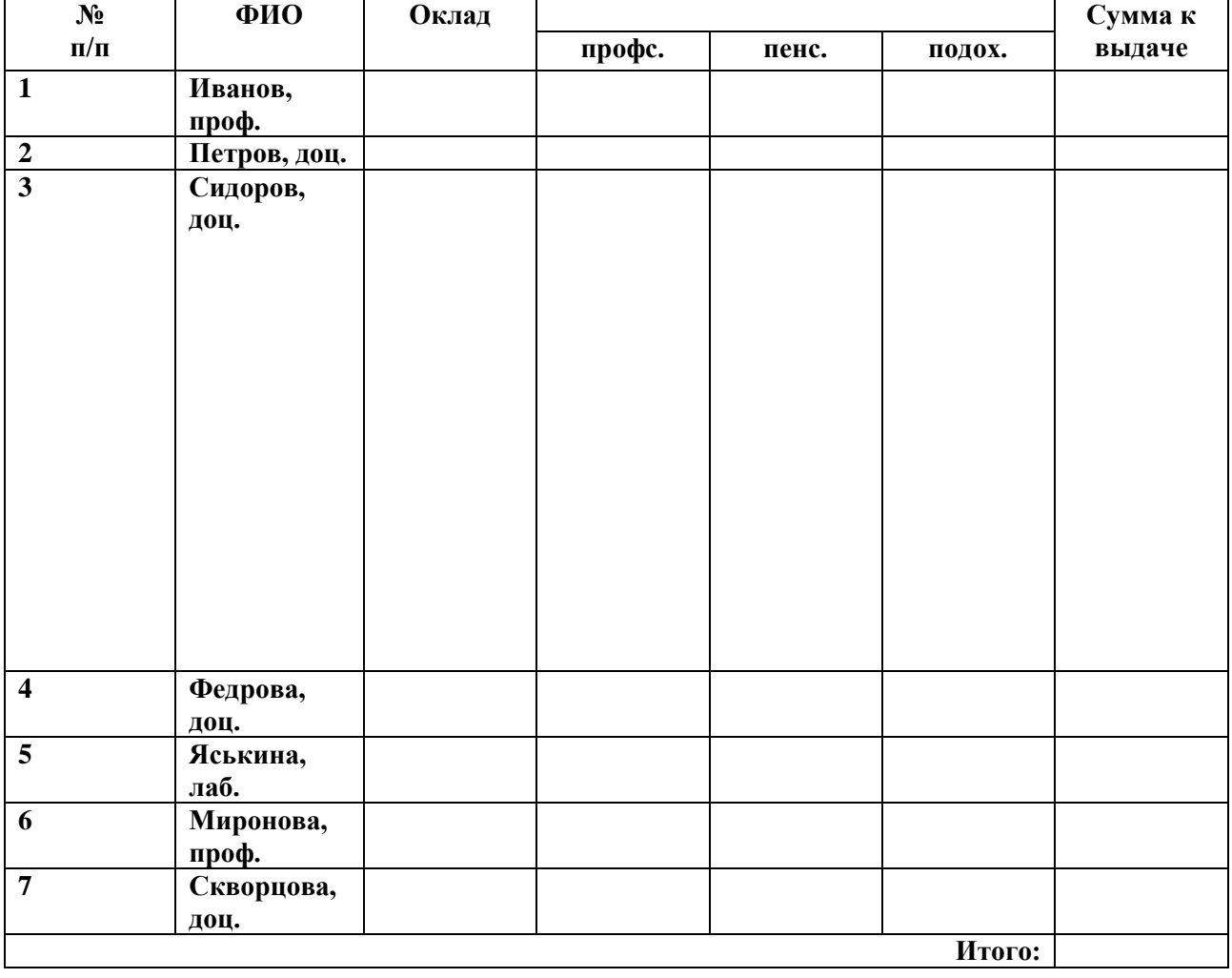

Рассчитайте сумму к выдаче и итоговую сумму.

**Задание 3.** С использованием программы MS PowerPoint составьте презентацию одной из дисциплин семинарии. Используйте текст, рисунки или фотографии,аудио- или видеофрагменты, корректно выполненную анимацию. Объем презентации 10–15 слайдов.

**Задание 4.** С использованием программы MS PowerPoint составьте презентацию, посвященную любимому композитору.

**6.3 Критерии оценки**

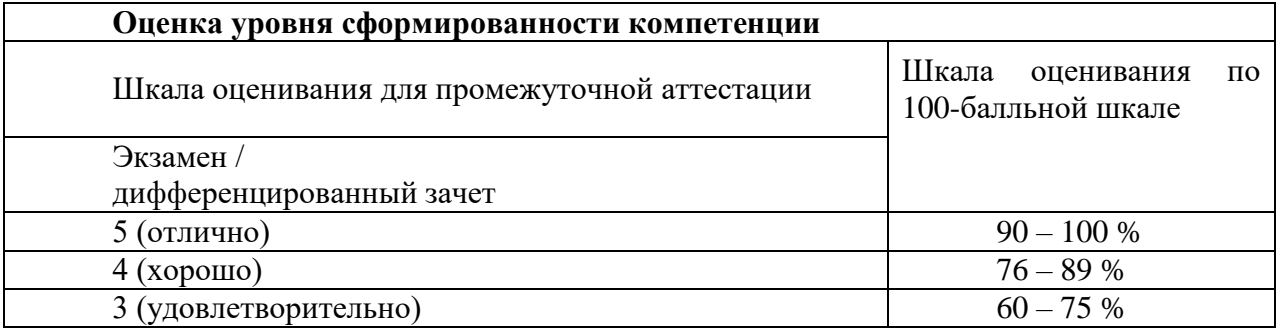

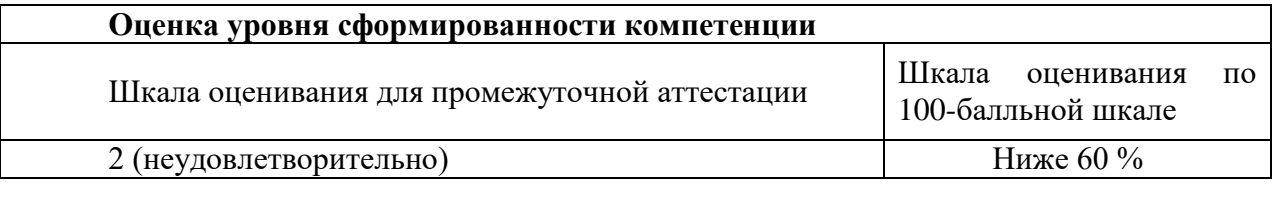

# Критерии оценки знаний, умений, навыков и компетенций обучающихся по дисциплине в период текущего контроля успеваемости/

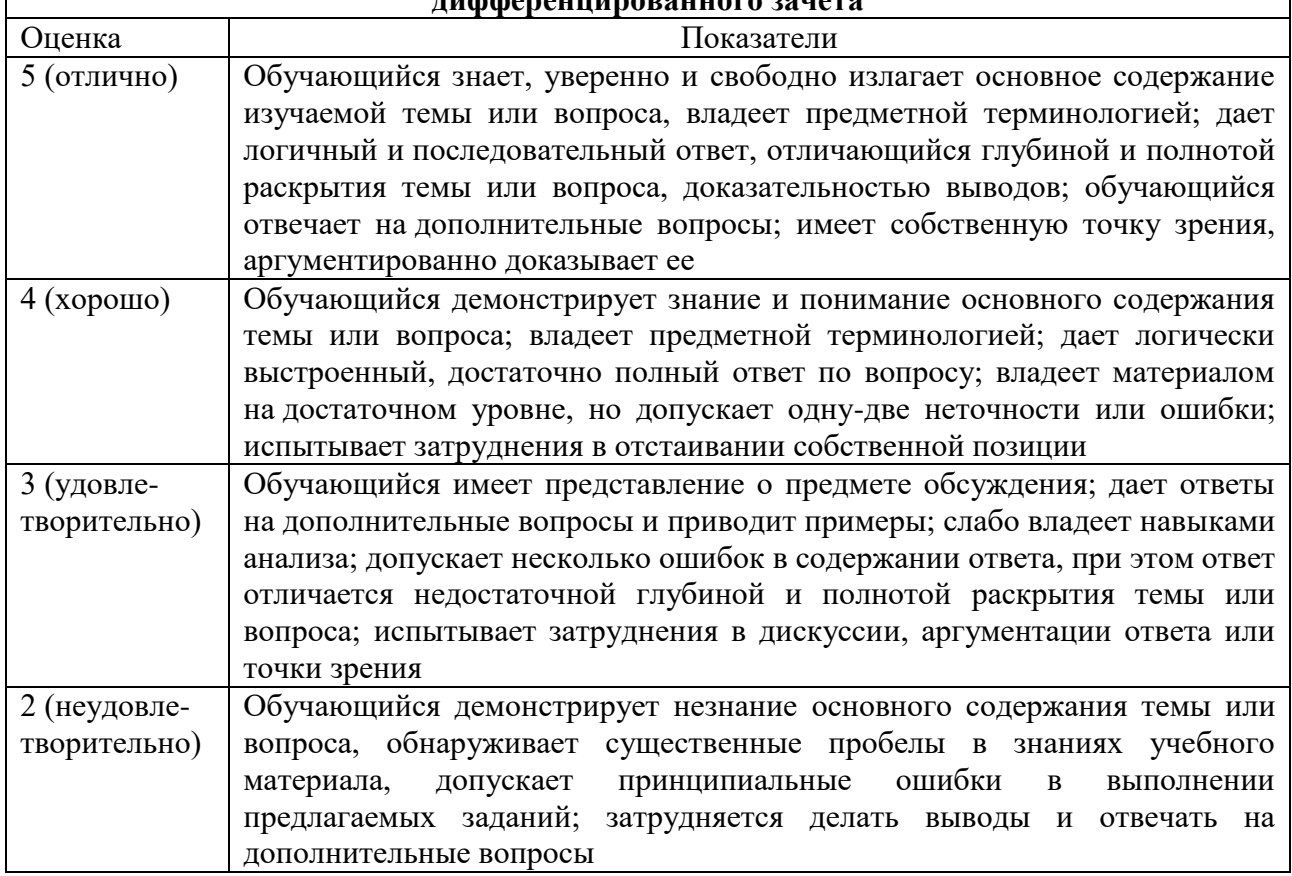

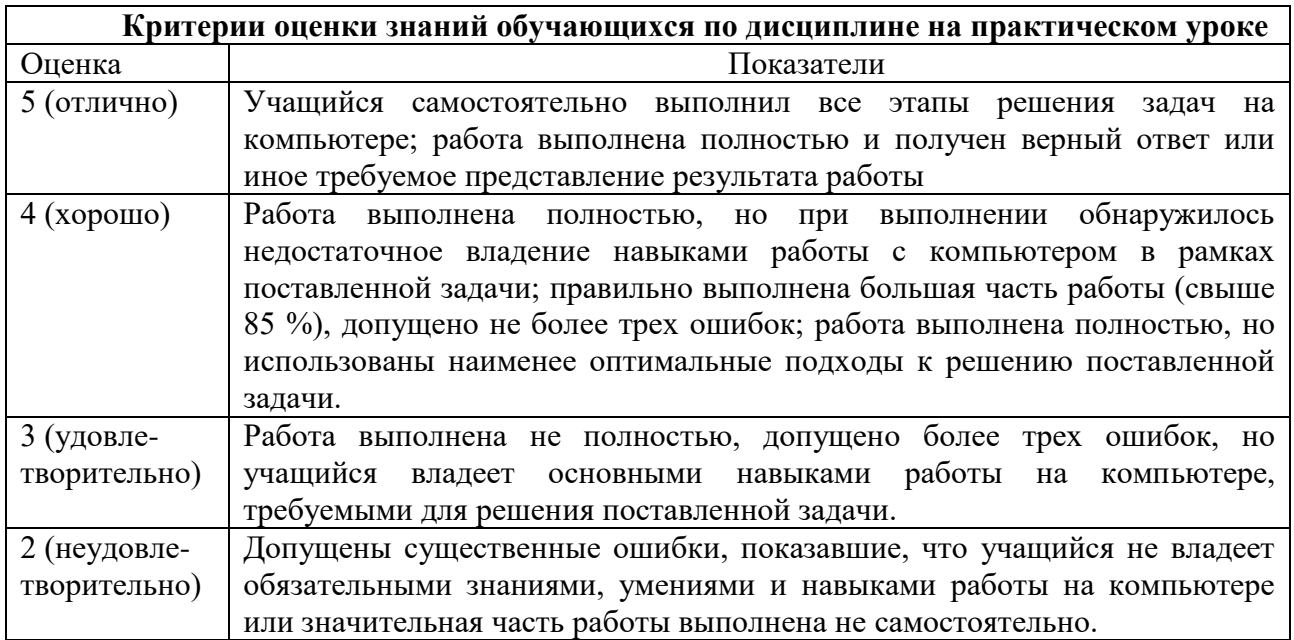

# **7. Перечень основной и дополнительной учебной литературы Основная литература:**

<span id="page-13-0"></span>1.Степанов, А. Н. Информатика: Учебник для вузов/ А. Н. Степанов. – 6-е издание – СПб.: Питер, 2010. – 720с.: ил.

2. Куприянов, Д.В. Информационное и технологическое обеспечение профессиональной деятельности: учебник и практикум для вузов / Д. В. Куприянов. – Москва: Издательство Юрайт, 2021.-255с.-(Высшее образование).

3. Леонтьев, Виталий Петрович. Office 2016. Новейший самоучитель / Виталий Леонтьев. – Москва: Эксмо, 2015. -368 с. – (Компьютерные книги Виталия Леонтьева).

# **Дополнительная литература**

1. Кедрова Г.Е. Информатика для гуманитариев: учебник и практикум для вузов / Г. Е. Кедрова [и др.] ; под редакцией Г. Е. Кедровой. — 2-е изд. — Москва: Издательство Юрайт, 2021. — 653 с. — (Высшее образование).

2. Гаврилов, М. В. Информатика и информационные технологии: учебник для СПО/ М.В.Гаврилов, В.А. Климов. – 4-е изд., перераб. и доп.- М.: Издательство Юрайт, 2015. – 383 с. – Серия : Профессиональное образование.

3. Леонов, Василий. Простой и понятный самоучитель Wordи Excel / Василий Леонов. – 2-е издание. – Москва: Издательство «Э», 2016. – 352с.

# <span id="page-13-1"></span>**8. Перечень ресурсов информационно-телекоммуникационной сети «Интернет», необходимой для освоения дисциплины**

1. <http://biblioclub.ru/> - университетская библиотека онлайн.

2. <https://intuit.ru/studies/courses> - ИНТУИТ национальный открытый университет.

3. <https://all.alleng.me/edu/comp4.htm> – здесь можно скачать различные учебники, справочники и др. пособия по информатике.

4. <https://support.zoom.us/hc/ru> - Zoomцентр справки и поддержки.

5. [https://www.your-mentor.ru/praktika/115-kak-sdelat-prezentatsiyu-v-powerpoint-2016-](https://www.your-mentor.ru/praktika/115-kak-sdelat-prezentatsiyu-v-powerpoint-2016-polnyj-bazovyj-kurs-iz-21-go-uroka)

[polnyj-bazovyj-kurs-iz-21-go-uroka](https://www.your-mentor.ru/praktika/115-kak-sdelat-prezentatsiyu-v-powerpoint-2016-polnyj-bazovyj-kurs-iz-21-go-uroka) - как сделать презентацию в PowerPoint 2016. Полный базовый курс из 21-го урока.

6. <https://andreysukhov.ru/> - обучающие материалы по Word и Excelот Андрея Сухова.

7. <http://fcior.edu.ru/> - федеральный центр информационно-образовательных ресурсов — ФЦИОР

# <span id="page-13-2"></span>**9.Материально-техническая база, необходимая для осуществления образовательного процесса**

Реализация учебной дисциплины проходит в кабинете «Самоподготовки».

Оборудование учебного кабинета:

– посадочные места по количеству обучающихся;

– рабочее место преподавателя;

– настенная доска;

–комплект электронных и печатных пособий.

Технические средства обучения: компьютеры с лицензионным программным обеспечением: ОСWindows, офисный пакет Microsoft Office (Excel, Word, PowerPoint, Publisher), браузер Internet Explorer. Компьютеры имеют выход в Интернет.

#### **10. Методические рекомендации**

<span id="page-13-3"></span>Самостоятельная работа представляет собой обязательную часть основной образовательной программы (выражаемую в часах), выполняемую студентом вне аудиторных занятий в соответствии с заданиями преподавателя. Целью самостоятельной работы является овладение фундаментальными знаниями, профессиональными умениями и навыками, общими и профессиональными компетенциями, опытом творческой, исследовательской деятельности. Самостоятельная работа студентов предполагает

многообразные виды индивидуальной и коллективной деятельности студентов, осуществляемые под руководством, но без непосредственного участия преподавателя в специально отведенное для этого аудиторное и внеаудиторное время. Самостоятельная работа может выполняться студентом в классах для индивидуальных занятий, компьютерных классах, а также в домашних условиях. Самостоятельная работа студентов подкрепляется учебно-методическим и информационным обеспечением, включающим учебники, учебно-методические пособия, аудио и видеоматериалы, энциклопедии.

Цели самостоятельной работы:

– систематизация и закрепление теоретических знаний по дисциплине;

–развитие познавательных способностей и активности студентов, творческой инициативы, самостоятельности, ответственности и организованности;

–формирование самостоятельности мышления, способностей к саморазвитию, совершенствованию и самореализации;

– развития исследовательских умений.

Задачи самостоятельной работы:

– самостоятельная работы с табличными и текстовыми документами для упорядочения, сохранения и обработки данных;

– самостоятельная работа в программе PowerPoint, для создания презентаций;

– работа с программой Zoom, для участия и проведения конференций и дистанционных занятий;

– работа с электронной информационной образовательной средой ЭИОС, для эффективной организации учебного процесса;

–работа с электронными библиотечными системами: ИРБИС, "Университетская Библиотека" и другими для эффективного поиска учебной литературы;

– работа с системой дистанционного образования СДО Учебного комитета.

– эффективная и безопасная работа в сети Интернет с сетевыми источниками информации (поиск, использование, размещение данных);

Овладение знаниями и практическими умениями по дисциплине является необходимым условием развития у студентов профессиональной компетентности, инициативы и творческого отношения к делу. Непременным условием профессионального становления студентов является привлечение их к самостоятельной учебно-познавательной деятельности.

Под самостоятельной работой понимается планируемая учебная, учебноисследовательская, научно-исследовательская работа студентов, выполняемая во внеаудиторное (аудиторное) время по заданию и при методическом руководстве преподавателя, но без его непосредственного участия (при частичном непосредственном участии преподавателя, оставляющем ведущую роль за работой студентов).

Студентам предлагаются разные виды самостоятельных заданий, выполнение которых способствует более полному усвоению теоретических знаний и практических умений по «Информатике».

Для самостоятельной проработки студент еженедельно получает домашнее задание, процесс выполнения которого контролируется на индивидуальных консультациях. За выполненное в полном объеме задание выставляется оценка по пятибалльной системе. Самостоятельные занятия рекомендуется организовывать ежедневно по 15-20 минут, занимаясь в компьютерном классе.

Самостоятельная работа по дисциплине «Информатика» является обязательной. Педагог должен на каждом уроке проверять самостоятельную работу студентов, без которой невозможно дальнейшее развитие и совершенствование приобретенных навыков и умений у студентов, а также закрепление полученных знаний.

Самостоятельная работа по дисциплине «Информатика» совершенно необходима, т.к. важно добиться регулярной, планомерной работы студентов над развитием и совершенствованием компьютерной грамотности. Однако самостоятельная работа эффективна, когда она правильно составлена.

Основные требования к самостоятельной работе:

− посильность– самостоятельная работа не должна превышать возможностей студентов на данном уровне их развития;

− конкретность– необходимо указать задачу, цель и путь выполнения задания. Все должно быть предварительно проработано в классе, показан способ выполнения;

− правильная дозировка– практика показывает, что чрезмерный объем заданий приводит к поспешному и недобросовестному их выполнении.

При проверке самостоятельных работ преподаватель должен требовать высокого качества их выполнения.

В Семинарии на уроках дисциплины «Информатика» существует практика заданий по темам. Она рассчитана на умение работать самостоятельно и дает обучающемуся некоторую свободу во времени. На усвоение темы дается определенный срок. Способные обучающиеся могут сдать ее раньше, менее способные, не сдавшие в срок, будут продолжать работу. К полугодовому зачету или экзамену допускаются лишь те, кто сдал все темы, кто ответил устно или письменно по каждой теме. Подобная практика заданий стимулирует обучающихся работать в течение года, а не только в период подготовки к сессии.